## BES中间件上部署Smartbi注意事项

1、在bes中间件上部署Smartbi,首先删除smartbi.war下的WEB-INF/lib下的xercesImpl-2.9.1.jar,否则部署会报错impl.dv.dtd.DTDDVFactoryImpl does not extend from DTDDVFactory。

2、问题:部署完后查看日志发现报如下错误:

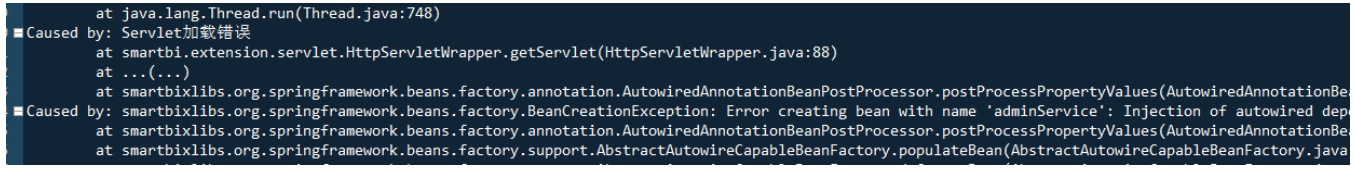

## 解决方案:

下[载bes-web.xml,](https://wiki.smartbi.com.cn/download/attachments/58097801/bes-web.xml?version=1&modificationDate=1597892363000&api=v2)放到D:\bes中间件\var\domains\domain1\nodes\smartbi\instances\smartbi1\deployments\smartbi\WEB-INF中(windows环境)。

3、**问题:** 针对bes中间件第一次登录,再注销用户后或者清空浏览器缓存过后,有前端报错,导致登录不上去,发现是加载layer. js乱码导致的。

```
I»¿I»¿; function(window,undefined){"use strict";var parentWin=window;try{while(parentW
     paredtWin&&parentWin.layer){window.layer=parentWin.layer;return;}
var $,win,ready={getPath:function(){var js=document.scripts,script=js[js.length-1],jsP
return parentWin;}<br>var layer={v:'2.3',ie6:!!window.ActiveXObject&&!window.XMLHttpRequest,index:0,path:rea<br>node[iscss?'href':'src']=/^http:\/\//.test(module)?module:layer.path+module;node.id=id<br>neturn layer open($_extend({c
return layer.open($.extend({content:content,btn:ready.btn,yes:yes,btn2:cancel},type?{}<br>return options;}()));},load:function(icon,options){return layer.open($.extend({type?}}<br>+(titype?config.title[0]:config.title]
+'</div>':'');config.zIndex=zIndex;callback([config.shade?('<div class="layui-layer-sh<br>+(conTvne&&config.tvne!=2>'':titleHTML)
```
## 解决方案:

(1)调整bes中间件节点服务器下的实例jvm选项属性。

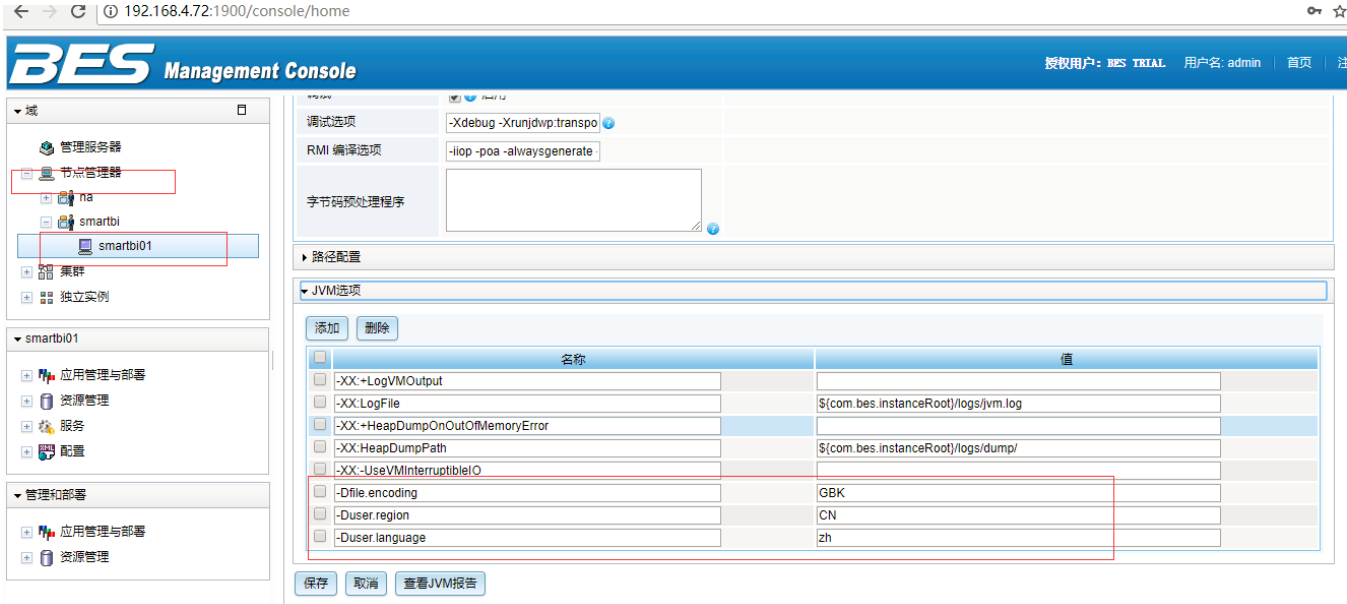

(2)调整实例中的2个http监听器的Http属性的编码方式和响应类型。

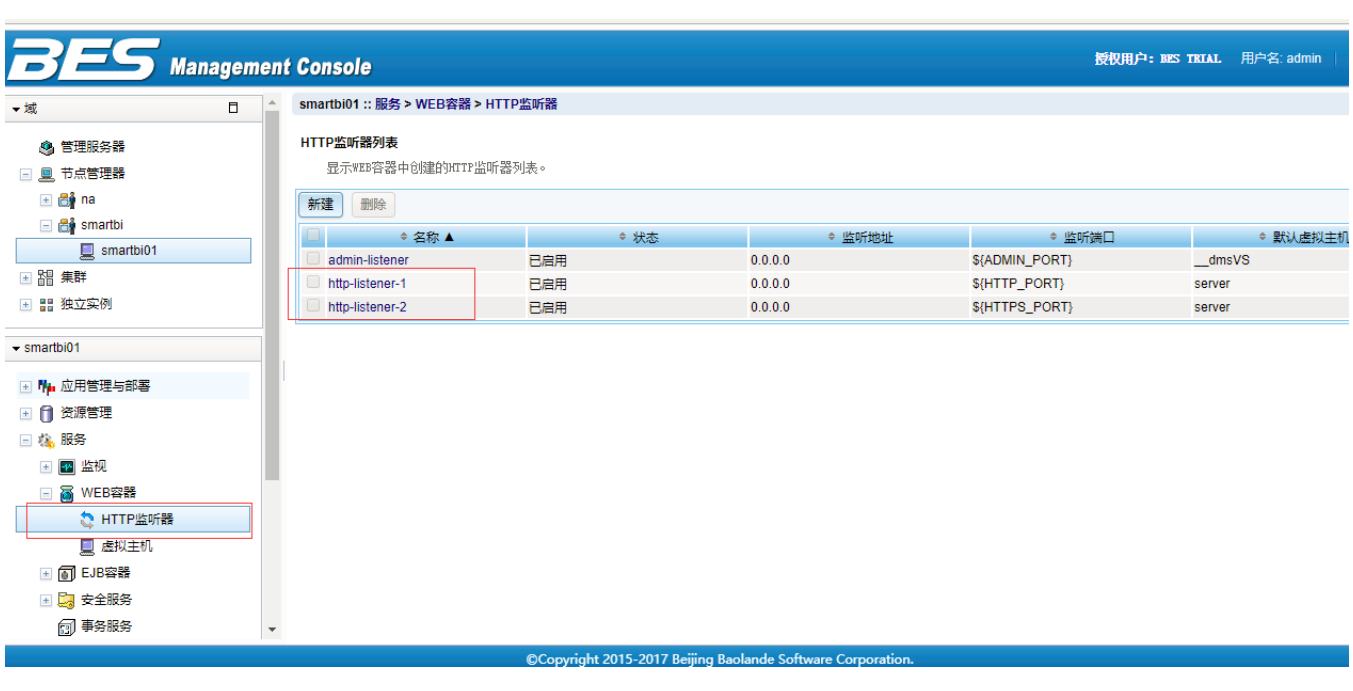

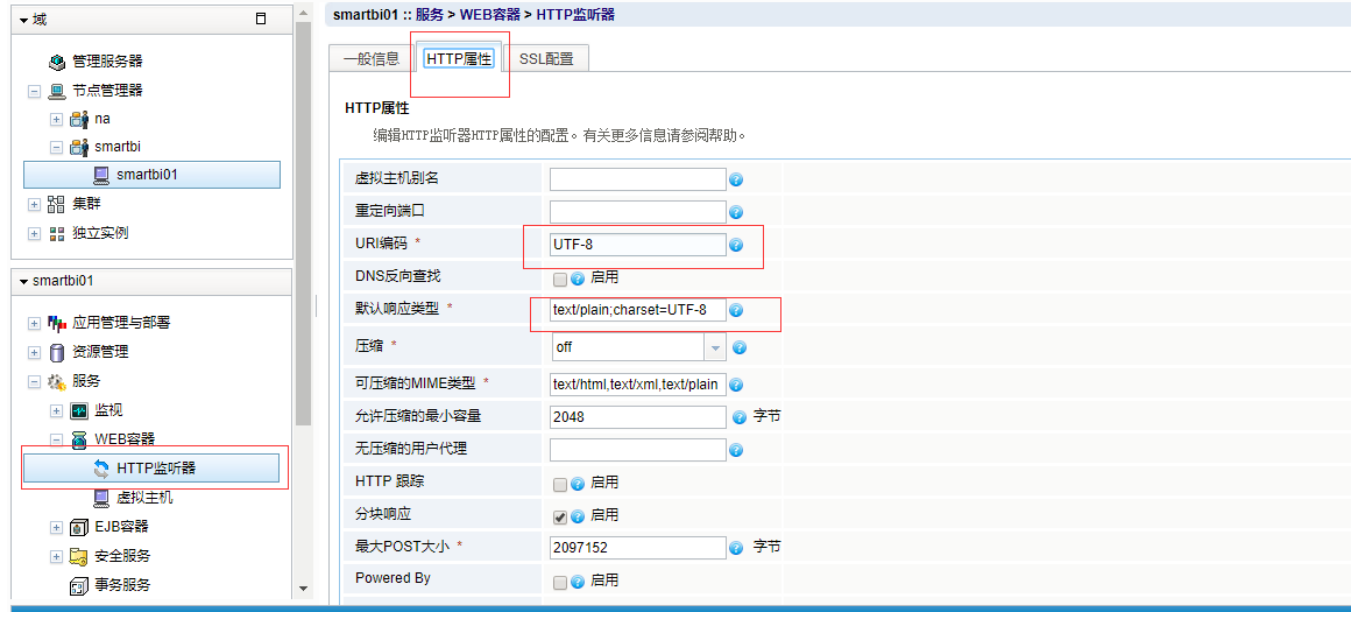